# 【成人会員様】 メール配信サービス登録手順

## ①チラシのQRコードを読み取ります。

QRコードを読み取れない場合、メール送信画面で直接以下のメールアドレスを入力して 空メールを送信してください。(central-fit2@jm.md)

# ②「空メールを送って配信登録」へ ③返信メールのリンクをクリック ④会員情報を入力します。

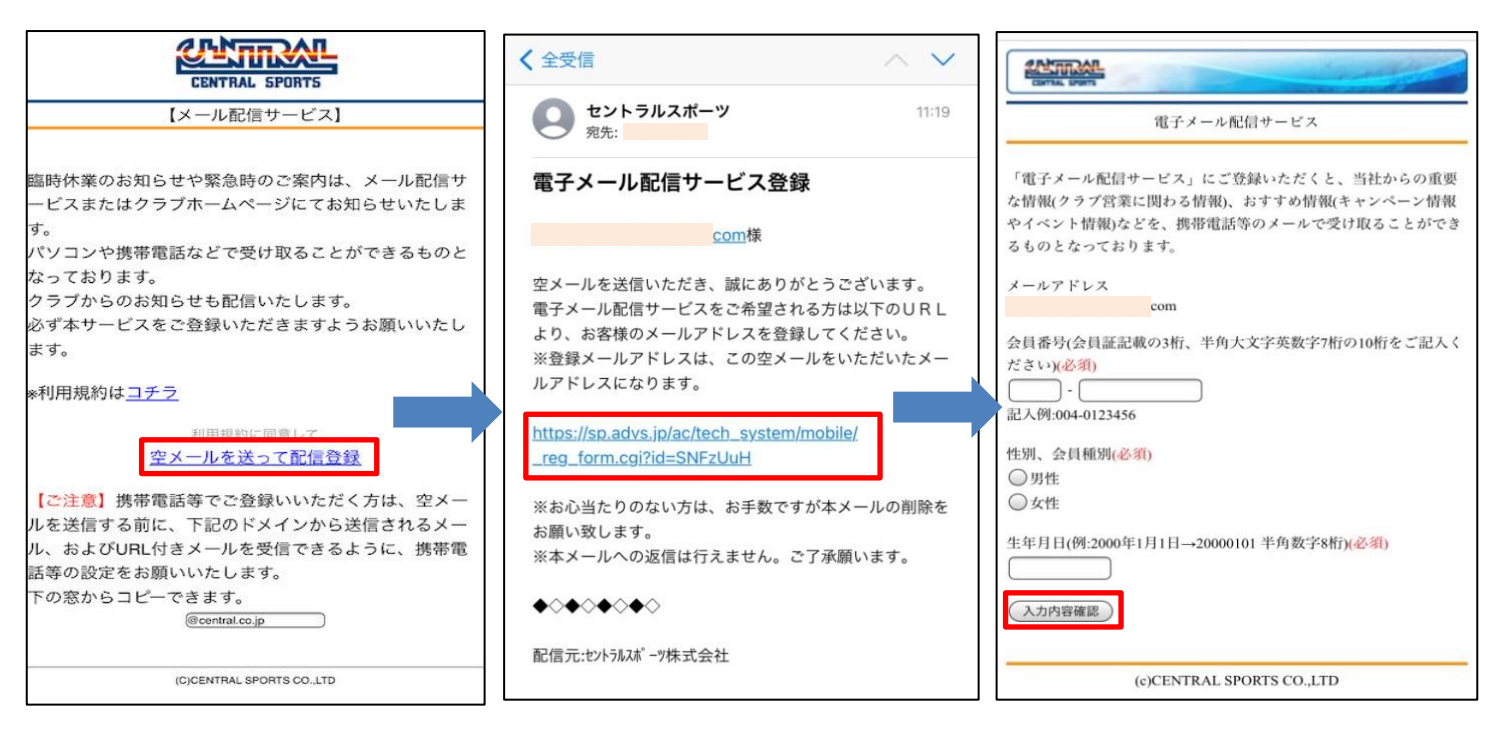

# ⑤内容を確認して「登録」 ⑥登録完了です。

お客様のメールアドレスにも 「登録完了」のメールが届きます。

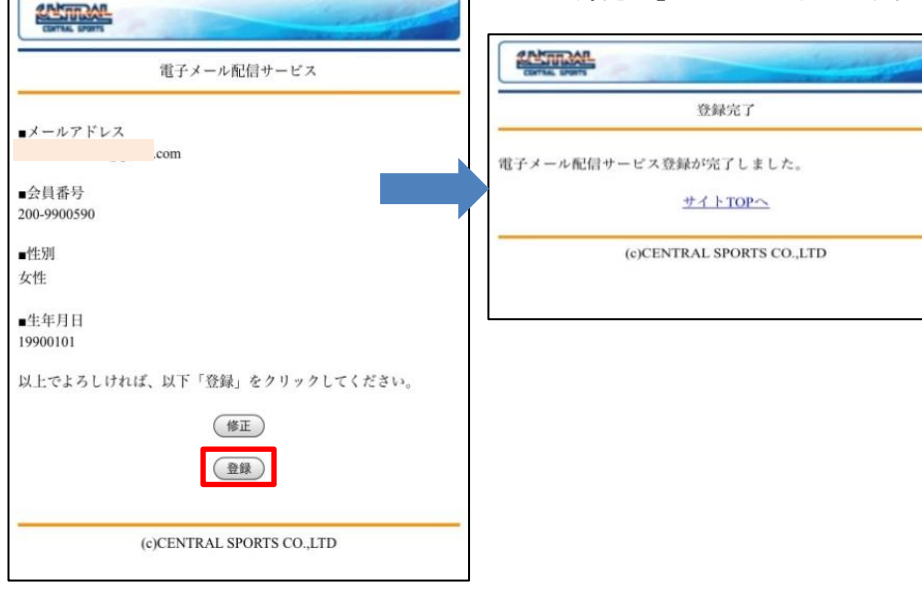

#### 【ご注意】

・登録メールアドレスを変更する場合は、①の手順から再度行ってください。

・会員番号一つに付き、アドレスは一つしか設定できません。

### ・返信メールが届かない場合、メール受信の設定をご確認ください。

※ 送信されるメールのドメインは「@central.co.jp」です。 本ドメインおよびURL付きメールを受信できるように設定していただきますようお願い致します。